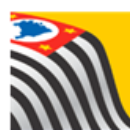

SECRETARIA DA EDUCAÇÃO DO ESTADO DE SÃO PAULO Л **Secretaria Escolar Digital** 

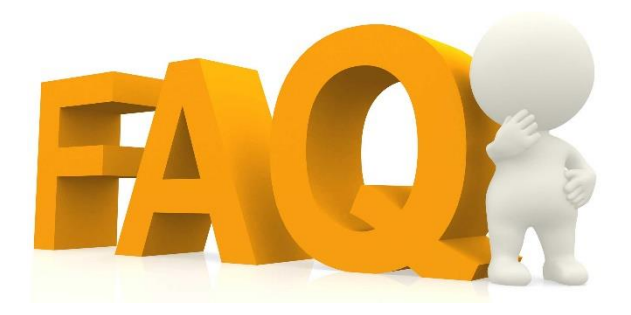

## Carteirinha do Aluno

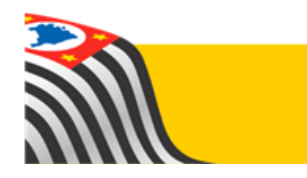

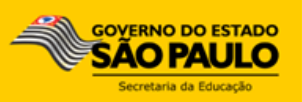

## Índice de Perguntas

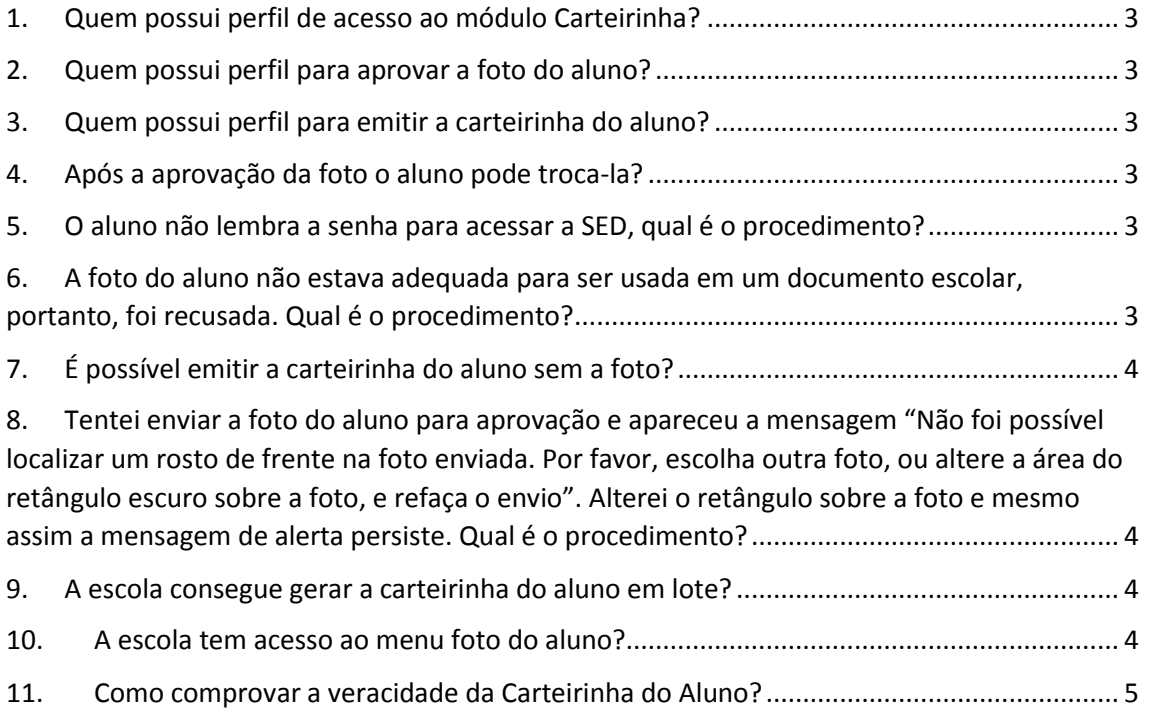

- <span id="page-2-0"></span>**1. Quem possui perfil de acesso ao módulo Carteirinha?** GOE, Agente de Organização Escolar, Diretor, Vice-diretor e Aluno.
- <span id="page-2-1"></span>**2. Quem possui perfil para aprovar a foto do aluno?** GOE, Agente de Organização Escolar, Diretor e Vice-Diretor.
- <span id="page-2-2"></span>**3. Quem possui perfil para emitir a carteirinha do aluno?** GOE, Agente de Organização Escolar, Diretor, Vice-diretor e o próprio aluno.
- <span id="page-2-3"></span>**4. Após a aprovação da foto o aluno pode troca-la?**

Sim, mas para isso é necessário que o GOE, Agente de Organização Escolar, Diretor ou Vice-diretor acesse a foto do aluno no módulo carteirinha novamente e clique em "Reprovar".

<span id="page-2-4"></span>**5. O aluno não lembra a senha para acessar a SED, qual é o procedimento?**

O aluno deve clicar em "esqueci a senha", digitar o RA e a data de nascimento e clicar em enviar para ressetar a senha. Após esse procedimento a senha retornará para o formato inicial que é a data de nascimento.

<span id="page-2-5"></span>**6. A foto do aluno não estava adequada para ser usada em um documento escolar, portanto, foi recusada. Qual é o procedimento?**

Neste caso é necessário que o aluno acesse o sistema novamente e tire uma foto novamente ou faça upload de outra foto.

<span id="page-3-0"></span>**7. É possível emitir a carteirinha do aluno sem a foto?**

Não, a inclusão do foto do aluno para a carteirinha escolar é parte do programa São Paulo Cuida, com o objetivo de auxiliar na busca de crianças desaparecidas. Assim, a emissão da carteirinha é liberada somente com a foto do aluno.

<span id="page-3-1"></span>**8. Tentei enviar a foto do aluno para aprovação e apareceu a mensagem "Não foi possível localizar um rosto de frente na foto enviada. Por favor, escolha outra foto, ou altere a área do retângulo escuro sobre a foto, e refaça o envio". Alterei o retângulo sobre a foto e mesmo assim a mensagem de alerta persiste. Qual é o procedimento?**

Neste caso tente enviar uma nova foto. Procure escolher uma foto com o rosto legível para ser facilmente identificado. Geralmente quando o rosto do aluno não está em posição vertical, o sistema não reconhece.

<span id="page-3-2"></span>**9. A escola consegue gerar a carteirinha do aluno em lote?** Sim, para gerar a carteirinha do aluno em lote clique no menu Carteirinha/Geração de carteirinha, selecione o tipo de ensino, a turma e clique em Gerar lote.

## <span id="page-3-3"></span>**10. A escola tem acesso ao menu foto do aluno?** Não. Somente com o login/senha do aluno é possível tirar a foto ou fazer upload.

## <span id="page-4-0"></span>**11. Como comprovar a veracidade da Carteirinha do Aluno?**

A carteirinha é um documento de identificação dos alunos da rede estadual de educação. Todas carteirinhas tem um código chamado QR CODE impresso. O local precisar ter o leitor de QR CODE ou até mesmo um celular com o aplicativo instalado. Ao fazer a leitura, automaticamente será direcionado para o site da Secretaria Escolar Digital onde será possível comprovar a veracidade da carteirinha do aluno.

Esperamos que esse FAQ tenha auxiliado! Porém, se possuir outra dúvida ou encontrar alguma dificuldade, encaminhe um e-mail para [sed.suporte@educacao.sp.gov.br](mailto:sed.suporte@educacao.sp.gov.br) nos detalhando a situação.